## **Entering ArbiterGame Team Settings**

**HAVING CORRECT TEAM DEFAULTS WILL PREVENT MANY AVOIDABLE ISSUES**

Each team in ArbiterGame has its own group of default settings. A team's settings determine things such as the board which will be assigning officials, the site where the team plays, the length of time allotted the team's games and more. Each of the settings can be changed on an individual game, but having the correct defaults is one of the most important steps you can take to avoid errors which will cause serious problems going forward. You should check each of your teams at each level.

To edit a team, click on the "Teams" tab at the top, then on the sport in the teams list.

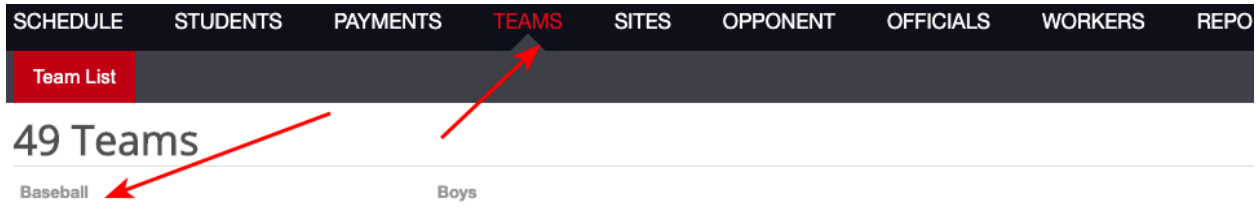

The following explains how to set the Times and Officials sections of the game defaults correctly:

## **TIMES**

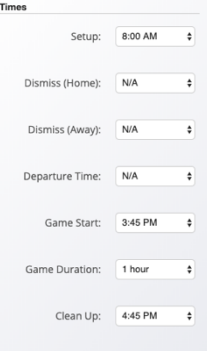

You can set default times for the items shown on the left. Times can also be adjusted on individual games, but you should set the most common values for the team on each item.

You will want to set the most common values for setup, home and away early dismissal, departure time and cleanup time. Each of these can also be adjusted on an individual game when entering or adding. Note that setup time must be before or the same as start time, and clean up time must be equal to or later than start time plus game duration.

Setting the game duration correctly is imperative. If the duration is set too short or too long it will give you conflicts when scheduling other events, and it will also cause issue for assigners scheduling officials.

The following are the default durations which should be set up on each team for sports where officials are assigned through Arbiter. **You should set these as your default and not edit them on any individual game unless instructed to do so by your assigner.**

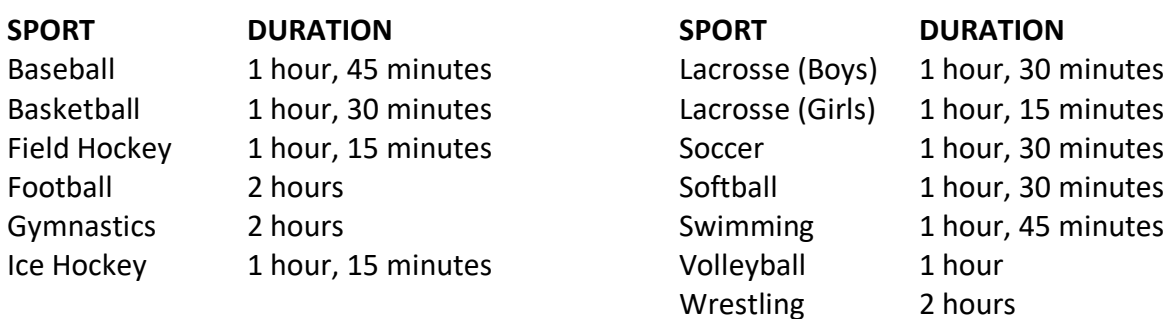

## **OFFICIALS**

Having the correct settings in the Officials section of the team settings is very important. The settings here determine the options you have available when entering or editing game. Incorrect settings here also lead to games not syncing correctly back to the CIAC site. There are three different options available, chose the appropriate one depending on how officials are assigned for the team's games:

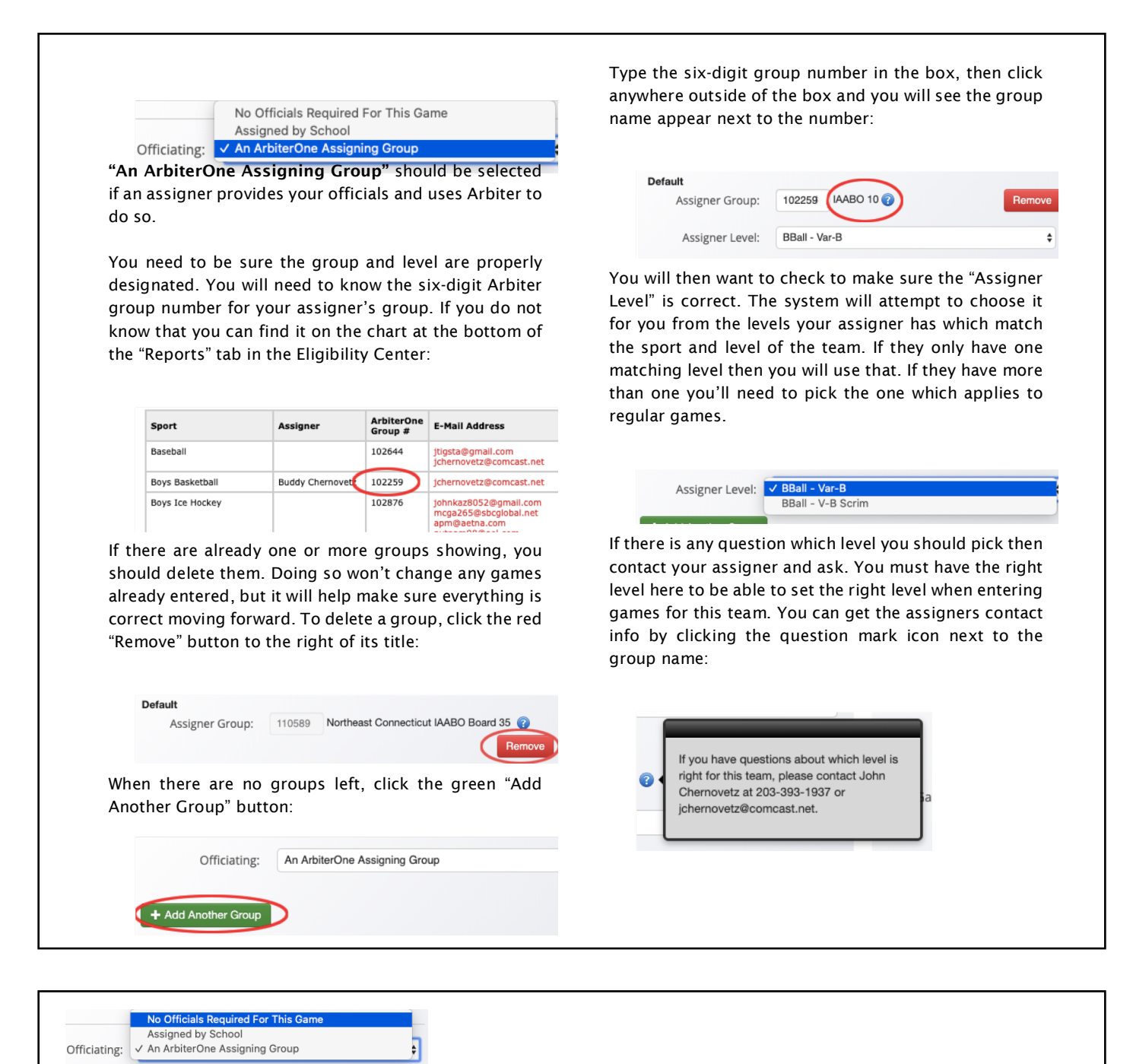

"No Officials Required" should be selected if either the sport does not use officials (i.e. tennis or golf) or if it does use officials but your assigner does not use Arbiter.

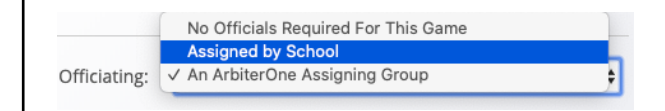

"Assigned by School" should be selected if officials do need to be assigned, but that is done by you contracting with them directly. If the "Assigned by School" option is used, you will need to select the number of officials to be assigned (the number can be adjusted on a game-by-game basis):